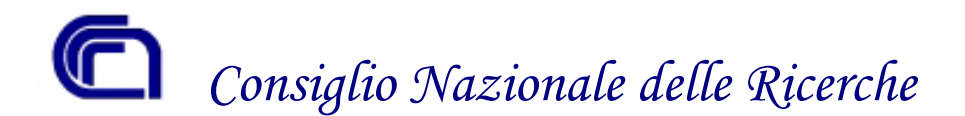

*Istituto di Scienza e Tecnologie dell'Informazione* 

# **The ARPA System: Adaptive Remote Protocol for Active interfacing**

The ARPA System for interfacing remotely procedures and data regarding Non Destructive Controls

## **Massimo Martinelli, Ovidio Salvetti**

**Massimo.Martinelli@isti.cnr.it, Ovidio.Salvetti@isti.cnr.it** 

ISTI -Istituto di Scienza e Tecnologie della Informazione CNR – Area della Ricerca, Pisa Via G. Moruzzi, 1 • 56124 Pisa (Italy) •

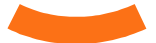

### **Premessa**

L'attività e i risultati descritti nel presente *report* sono stati condotti nell'ambito di una collaborazione tra l'ISTI e la società Alenia Aeronautica di Pomigliano d'Arco (Napoli).

La collaborazione in atto si sviluppa su più linee di attività:

- progetto europeo EU-INDeT "*I*ntegration of *N*on *D*estructive *T*esting" (EC Proposal Number: GRD1-2001-40177, EC Contract Number: G4RD-CT2002-00830) per lo studio e lo sviluppo di strumenti moderni ed economici basati su ICT (*Information and Communication Technologies*) per lo sviluppo ed il miglioramento di metodi ispettivi non distruttivi e l'incremento dell'efficienza e dell'affidabilità nei processi di diagnosi relativi al settore dell'industria aeronautica.
- Progetto di ricerca MIUR-APEX (Legge 297 prot. 12784) per il "Miglioramento dei Livelli di Affidabilità e Sicurezza Mediante lo Sviluppo di una Architettura di Processo Evolutivo per i Controlli Non Distruttivi di Strutture Aeronautiche.
- contratto di ricerca ARPA (*A*daptive *R*emote *P*rotocol for *A*ctive interfacing) relativo al presente documento.

Oggetto del presente *report* è il progetto di un sistema *wireless* di ausilio a processi di *smart-assistance* che individuano la relazione operativa tra le azioni svolte da un ispettore e la sua valutazione dello stato di affidabilità dei componenti aeronautici esaminati.

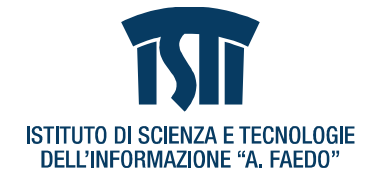

# **SOMMARIO**

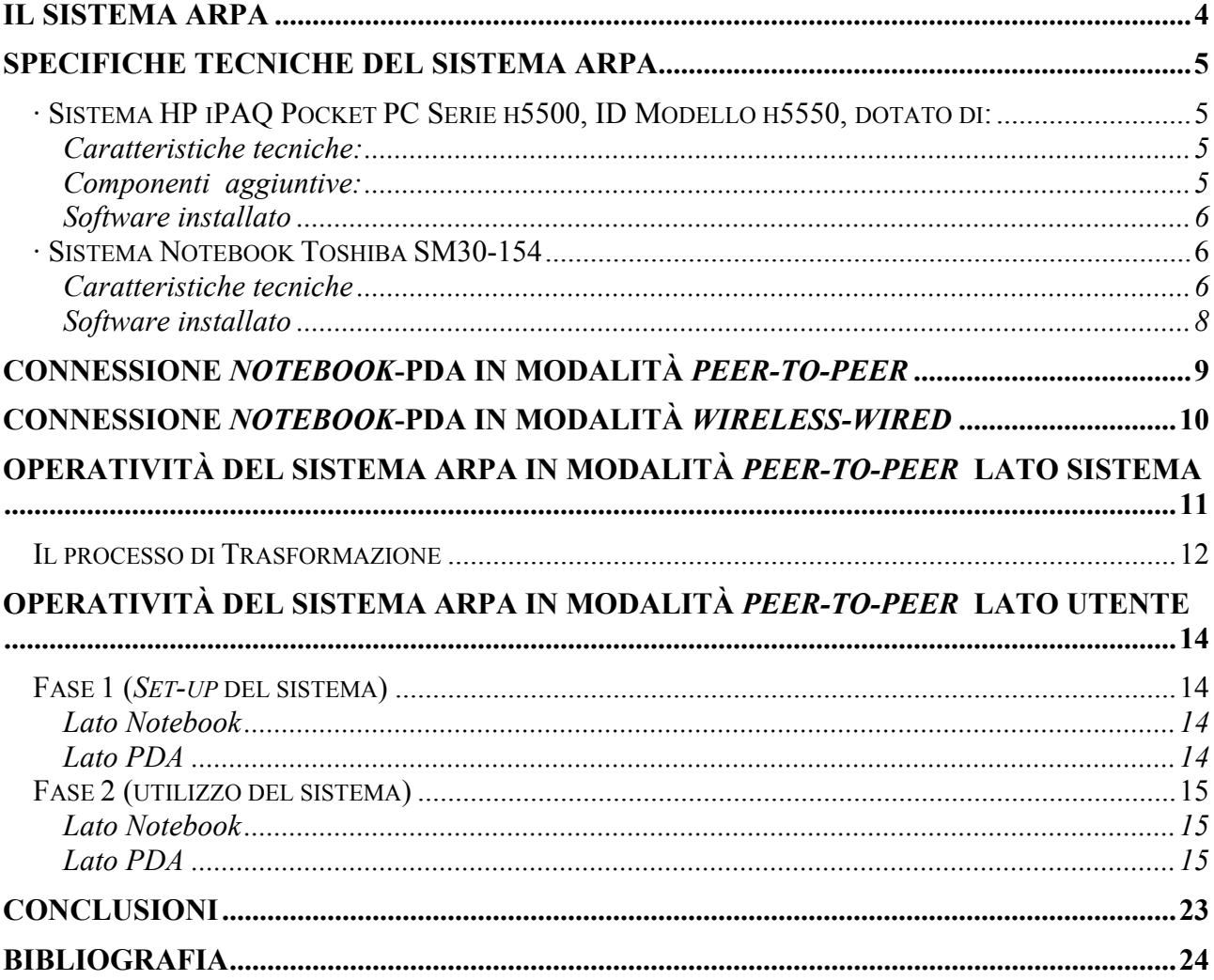

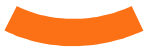

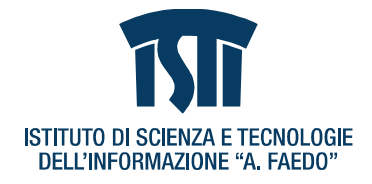

# **Il Sistema ARPA**

ARPA (*A*daptive *R*emote *P*rotocol for *A*ctive interfacing) è un sistema digitale proprietario costituito da un Pocket PC PDA (*P*ersonal *D*igital *A*ssistant) ed un notebook, collegati in rete WI-FI, in grado di gestire la comunicazione per inviare i risultati di interrogazioni da/per database in formati differenti e secondo diverse configurazioni database/dispositivo di uscita/interfaccia di sistema.

Sul notebook, che svolge la funzione di *server*, è installato un *layer* software, a basso livello, per la gestione dei servizi web e un *layer* software, ad alto livello, che consiste di:

- INSIDE NDT©, database proprietario di Alenia
- FLUTE (*F*lying *L*iaison *U*ni*T E*xecutive), software dedicato alla comunicazione remota notebook-PDA, alla interrogazione remota del database dal PDA e alla trasformazione dei dati di risultato in opportuni formati di visualizzazione per lo stesso PDA.

Sul PDA, che svolge la funzione di *client*, è installato un *layer* software per la visualizzazione dei dati nei formati XHTML (e*X*tensible *H*yper*T*ext *M*arkup *L*anguage) e SVG (*S*calable *V*ector *G*raphics).

Nel seguito si descrivono in dettaglio le caratteristiche tecniche del sistema, le sue funzionalità e la modalità operativa.

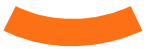

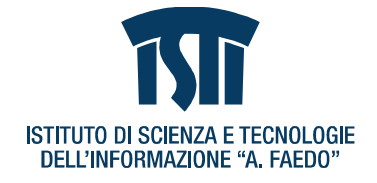

# **Specifiche Tecniche del Sistema ARPA**

### **· Sistema HP iPAQ Pocket PC Serie h5500, ID Modello h5550, dotato di:**

- 1. Supporto da tavolo/carica batteria USB
- 2. Adattatore CA
- 3. Adattatore per carica batteria
- 4. Fondina con gancio per cintura
- 5. Guida Introduzione all'uso
- 6. CD di accompagnamento per iPAQ Pocket PC che include Microsoft Outlook 2002, Microsoft ActiveSync 3.7, applicazioni aggiuntive e guida di riferimento

 *Caratteristiche tecniche:* 

- 1. Processore INTEL PXA255, 400 MHz, Xscale
- 2. Memoria RAM sistema 128 MB
- 3. Memoria ROM sistema 48 MB (tipo Flash Intel blocco 128 KB)
- 4. Sistema Operativo Windows CE 4.2
- 5. Display TFT transflettivo 3,8", risoluzione 240x320, 65536 colori
- 6. LAN Wireless integrata 802.11b, Rev HW 6.3, Vers. FW 0.100.5.39, Vers. DV 3.2.2.96
- 7. Bluetooth V1.1, FW 1.7.0-1.8.0.0, Vers. DV 1.4.1.07, Vers. SW 1.4.1.07
- 8. Lettore biometrico di impronte digitali, Vers. SW 3.6.2, Vers. DV 3.9
- 9. IPSM, Vers. DV 3614.3212
- 10. Slot Secure Digital integrato tecnologia SDIO
- 11. Batteria rimovibile/ricaricabile aglio ioni di litio con elettroliti polimerici
- 12. Supporto del sistema di moduli di espansione HP iPAQ

#### *Componenti aggiuntive:*

- i. HP Fa184a Memoria Sicure Digital espansione 512 MB Kit SD Card
- ii. Compaq 249693-061 Tastiera pieghevole per PDA HP h5550

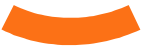

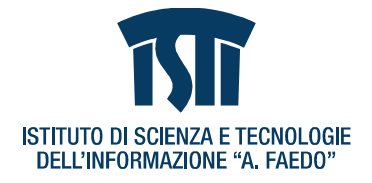

#### *Software installato*

BitFlash Mobile SVG Player — SDK

Plug-in SVG Bitflash dotato di

#### Animation support

- DOM (Document Object Model), manipolazione via JavaScript o ECMAScript
- SMIL (Synchronized Multimedia Integration Language), come supportato ed esteso nelle specifiche SVG)

### **· Sistema Notebook Toshiba SM30-154**

#### *Caratteristiche tecniche*

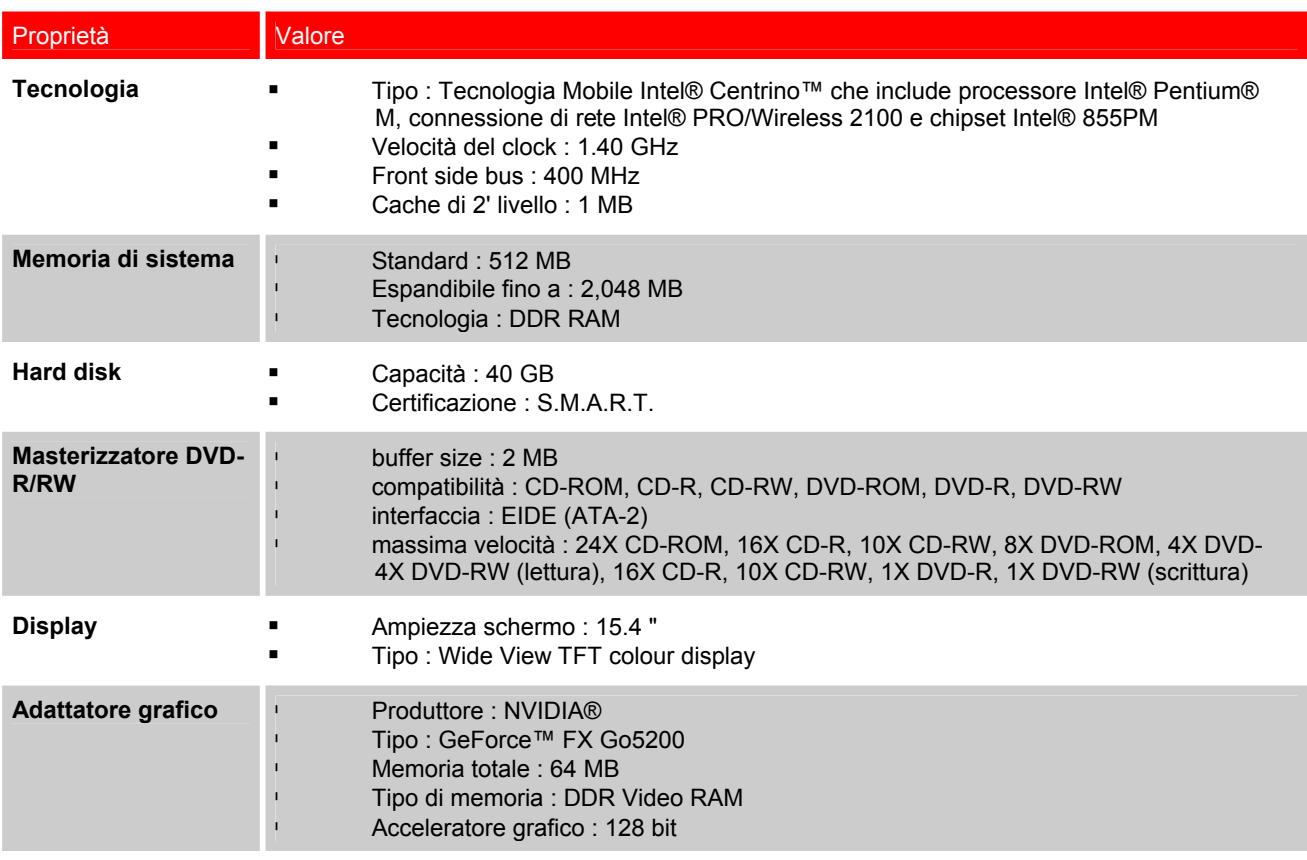

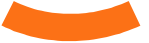

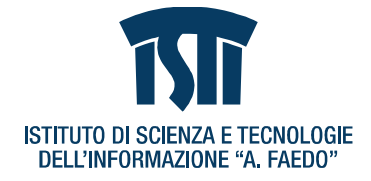

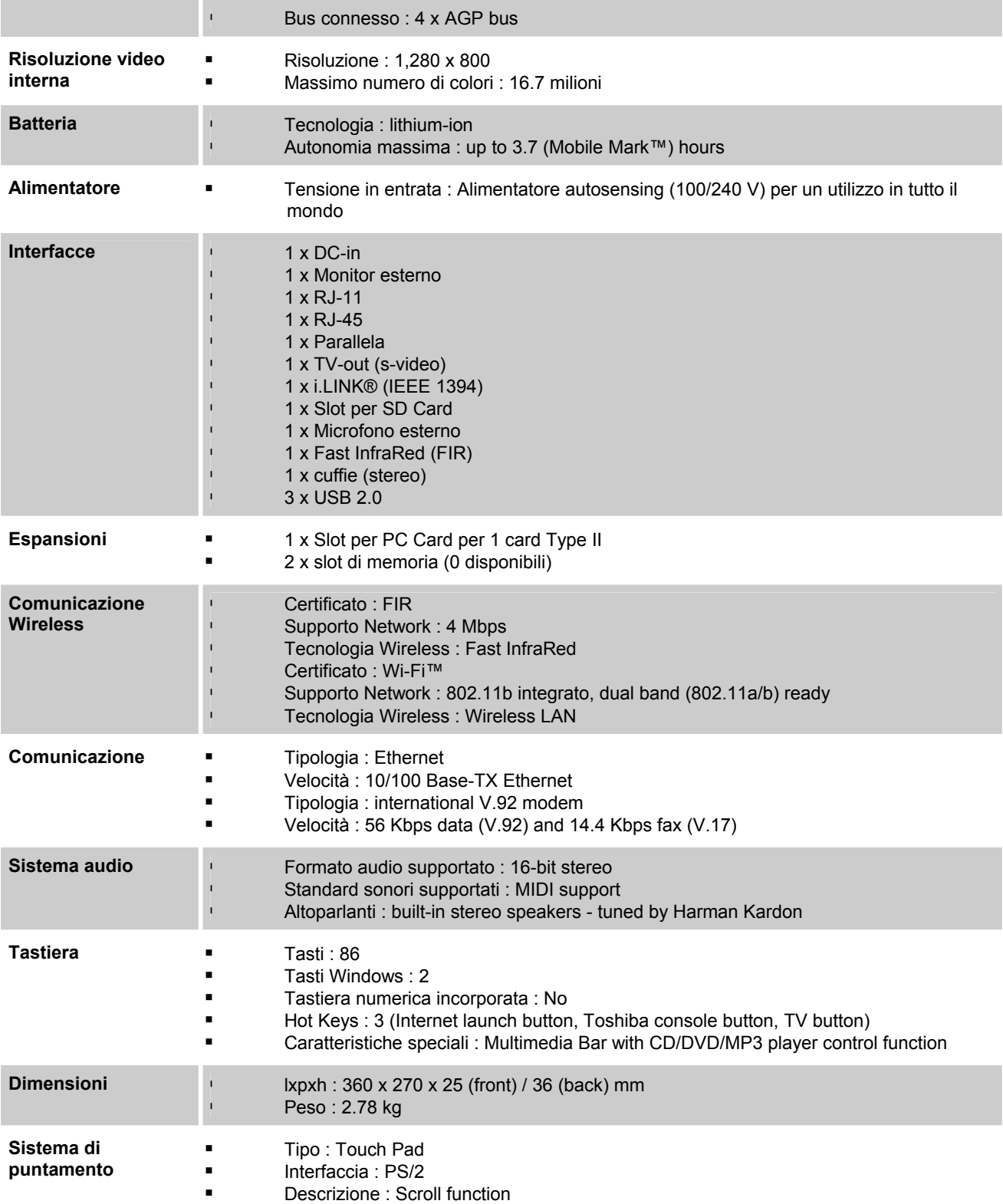

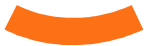

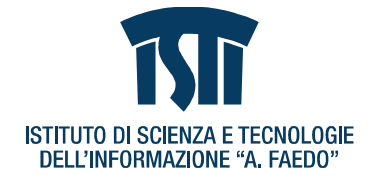

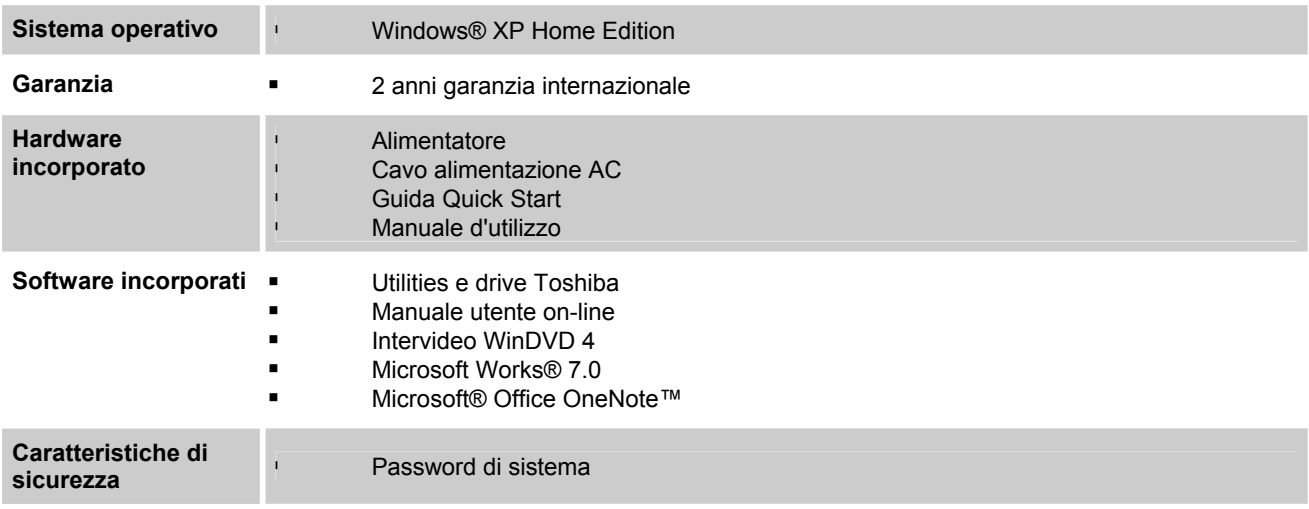

- i. Scheda 802.11g Card Bus Adapter 54Mbps WLAN
- ii. Wireless Bluetooth USB Adapter Palladio Digicom

#### *Software installato*

- 1) Adobe SVG Plug-in
- 2) Database INSIDE NDT
- 3) Java Web Service Developer Pack 1.2
- 4) Java2 Standard Developer Kit 1.4.1\_03
- 5) Software FLUTE
- 6) SVG Player Bitflash 2.0
- 7) VRML Player & Converter Tools

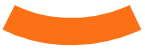

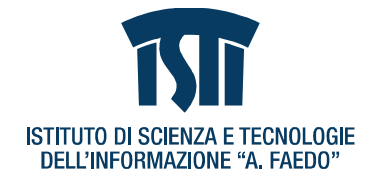

# **Connessione** *notebook***-PDA in modalità** *peer-to-peer*

Nella modalità *peer-to-peer*, vari dispositivi si possono collegare direttamente ad un computer, che agisce da *server*, tramite una connessione WI-FI (vedi Fig. 1).

Nel nostro caso, come detto in precedenza, il PDA costituisce il dispositivo *client* della rete.

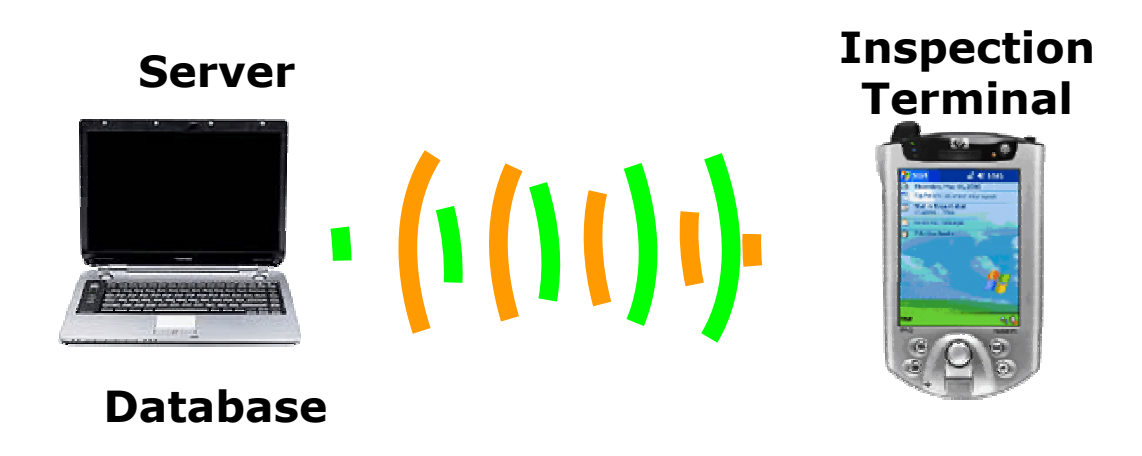

Fig. 1 – Connessioni *wireless server*-dispositivi *peer-to-peer*.

**SIGNALS AND IMAGES LABORATORY** CNR · Area della Ricerca di Pisa

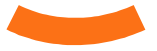

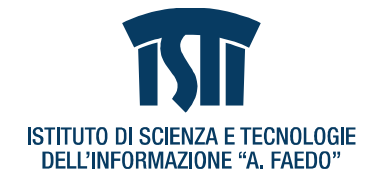

# **Connessione** *notebook***-PDA in modalità** *wireless-wired*

Qualora il *server* da consultare sia situato ad una distanza non raggiungibile in modalità *peer-topeer*, ovvero in un raggio teorico superiore a circa 100 metri o su una rete diversa (Internet o Intranet), è possibile ricorrere ad un *Network Access Point* che permette di fare da ponte tra una connessione *wireless* e una *wired network* (vedi Fig. 2).

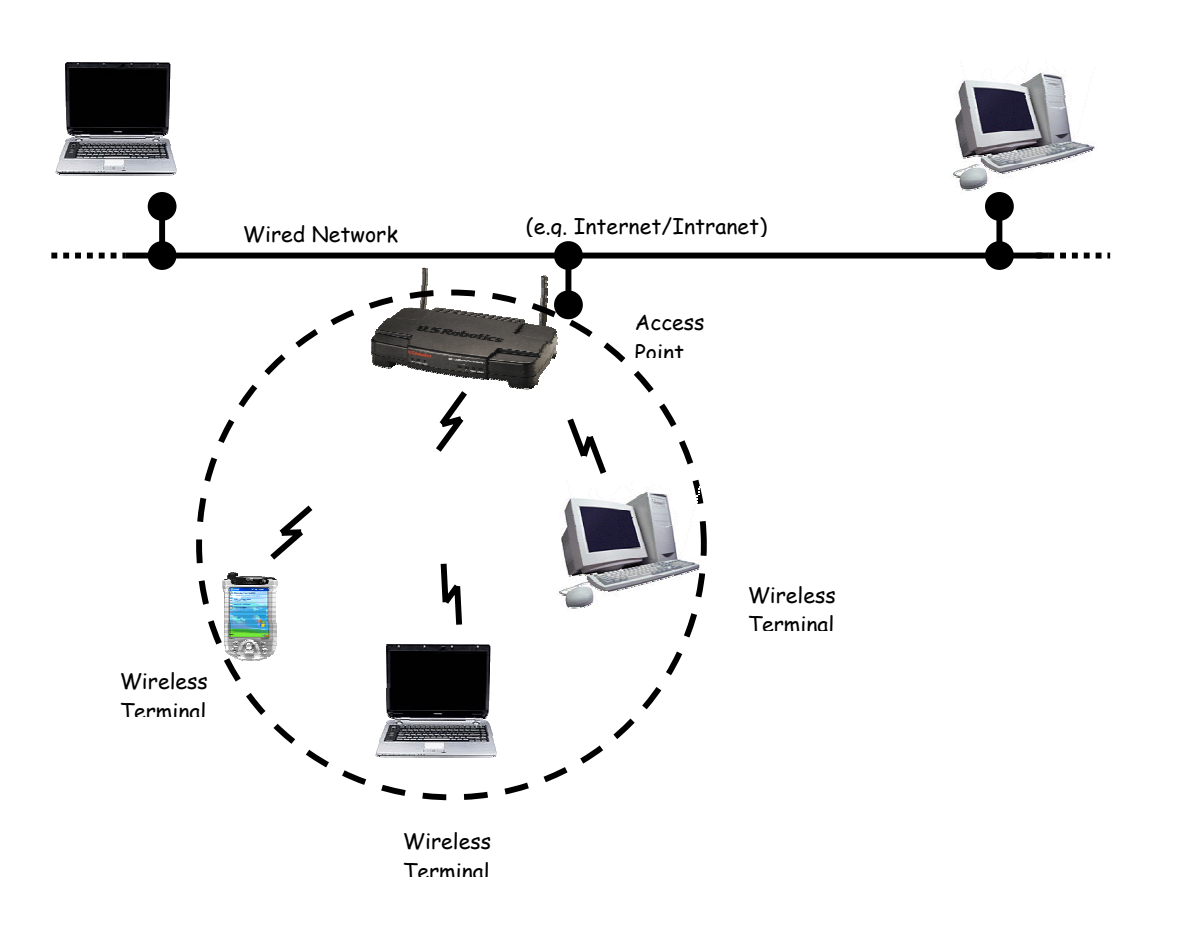

Fig. 2 – Connessione *wireless* – *wired*.

**SIGNALS AND IMAGES LABORATORY** CNR · Area della Ricerca di Pisa

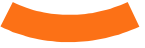

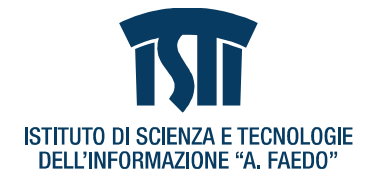

# **Operatività del Sistema ARPA in modalità** *peer-to-peer* **Lato SISTEMA**

Ogni interrogazione al *server* effettuata tramite *wireless terminal* viene tradotta in un linguaggio comprensibile alle risorse coinvolte (es. il *database*), quindi i risultati ottenuti, anche parziali, vengono ricomposti e infine inviati al *client* in un formato opportuno.

In particolare, i risultati sono gestiti come documenti XML conformi ad una struttura dati definita tramite DTD (*D*ocument *T*ype *D*escription) o XML Schema.

Ciascun documento XML ben-formato è visto con un albero (Fig. 3) in cui sono identificati i seguenti tipi di nodo:

- Root: la radice del documento
- Elemento: usato per dichiarare un contenuto associato
- Attributo: associato a Elemento
- Testo: contenuto di Elemento e/o Attributo
- Namespace: prefisso da aggiungere a elementi e attributi per specificare il dominio
- Istruzione di processo: istruzione interpretabile dal processore XML
- Commento

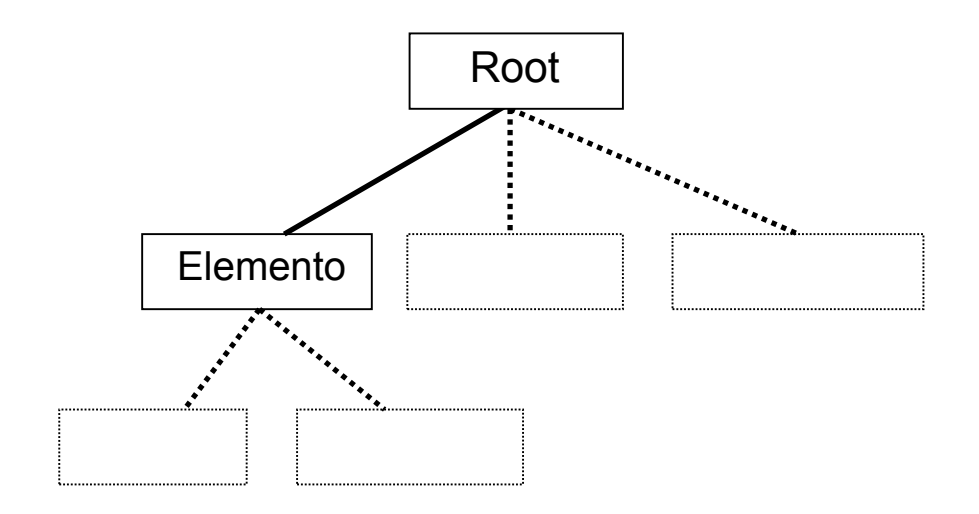

Fig. 3 – Struttura del documento XML.

SIGNALS AND IMAGES LABORATORY CNR · Area della Ricerca di Pisa

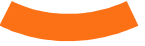

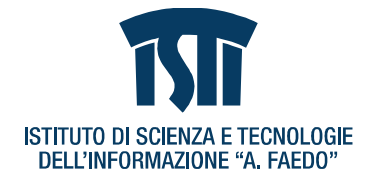

#### **Il processo di Trasformazione**

Un processore XSL-T (e*X*tensible *S*tylesheet *L*anguage for *T*ransformation) legge il documento XML, genera un albero sorgente e quindi applica le regole di trasformazione specificate in uno determinato documento stylesheet XSL-T.

Le regole di trasformazione possono aggiungere o rimuovere nodi, ordinarli o applicare filtri.

Il risultato della trasformazione è inviato ad un altro programma se sono necessarie ulteriori elaborazioni, o può essere formattato con regole di stile per ottenere una presentazione (Fig. 4).

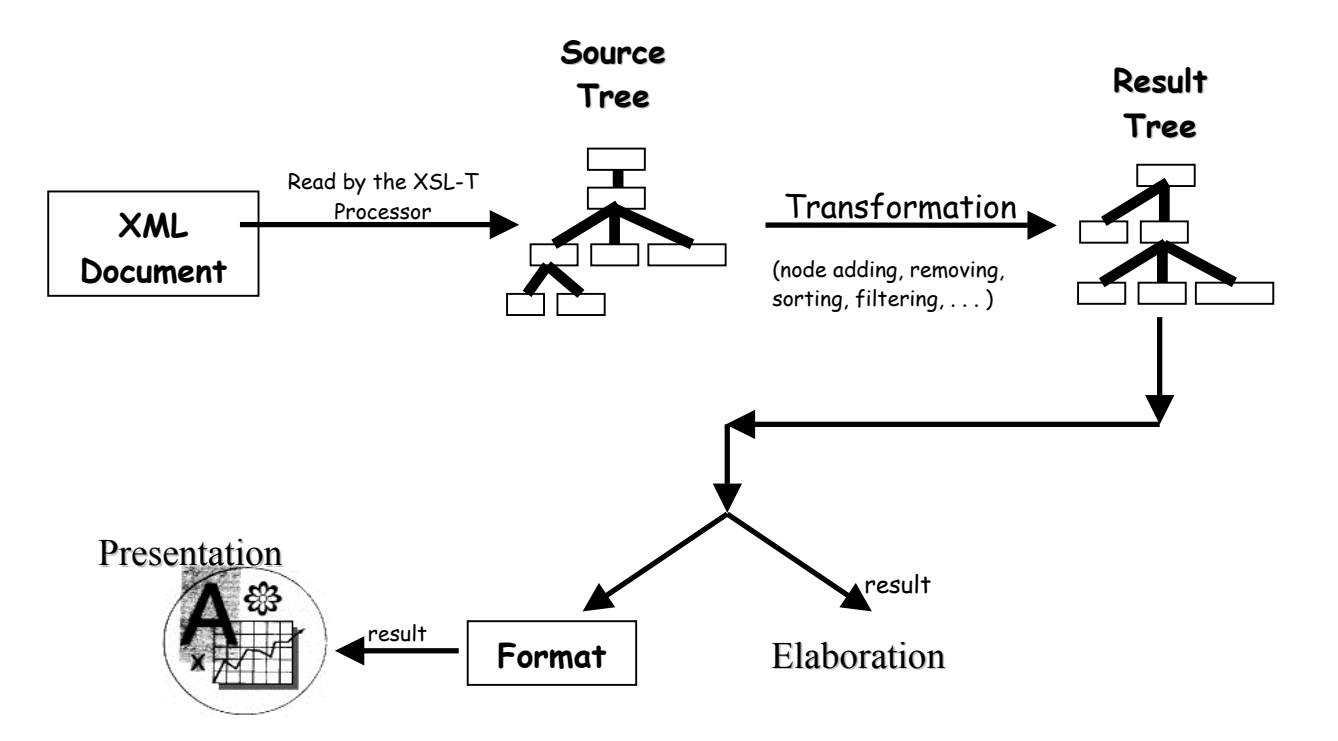

Fig. 4 – Il processo di trasformazione: da XML ad altro formato.

**SIGNALS AND IMAGES LABORATORY** CNR · Area della Ricerca di Pisa

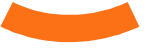

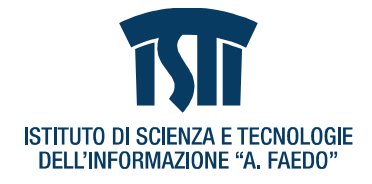

In questo modo, senza cambiare il documento XML, ma semplicemente applicando differenti stylesheet XSL-T e differenti regole di stile, è quindi possibile ottenere una presentazione adatta a dispositivi differenti e in formati differenti.

Un ulteriore vantaggio di XSL-T è che il documento di stile viene scritto una sola volta e può essere usato indefinitamente.

FLUTE è predisposto per la gestione delle tecnologie su menzionate; nella versione attuale del sistema la formattazione avviene, lato *server*, sfruttando JSP (Java Server Pages).

> **SIGNALS AND IMAGES LABORATORY** CNR · Area della Ricerca di Pisa

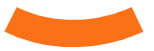

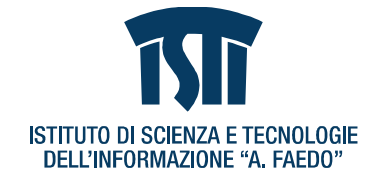

# **Operatività del Sistema ARPA in modalità** *peer-to-peer*  **Lato UTENTE**

### **Fase 1 (***Set-up* **del sistema)**

#### *Lato Notebook*

- 1. Accendere il *notebook*, controllare che lo *switch* WI-FI posto sul lato frontale, bordo inferiore, del portatile sia in posizione ON (in tal caso il *led* relativo è acceso).
- 2. Selezionare l'utente 'Alenia' (cliccare una volta con il *mouse*)
- 3. Attivare Tomcat cliccando 2 volte sull'icona verde con il nome "start-tomcat" posizionata sul *desktop*.

#### *Lato PDA*

- 1. Accendere il PDA.
- 2. Usare la penna in dotazione e selezionare un punto qualsiasi sulla prima schermata che appare.
- 3. Controllare che il led verde in alto a sinistra sia acceso (indica che il *WI-FI* è operativo): se non lo fosse selezionare *Start*, quindi *iPAQ wireless* e infine *WLAN*, poi chiudere la finestra selezionando il cerchio con la X in alto a destra.

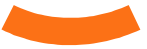

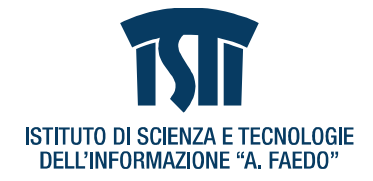

### **Fase 2 (utilizzo del sistema)**

#### *Lato Notebook*

Nessuna operazione necessaria

#### *Lato PDA*

- 1. Selezionare *Start*, poi *Internet Explorer* e quindi il disegno che rappresenta una piccola casa posto in basso.
- 2. In questo modo il *browser* si collegherà all'indirizzo URI http://192.168.0.1:8080 e mostrerà la *home page* del sistema ARPA, come mostrato in Fig. 5.

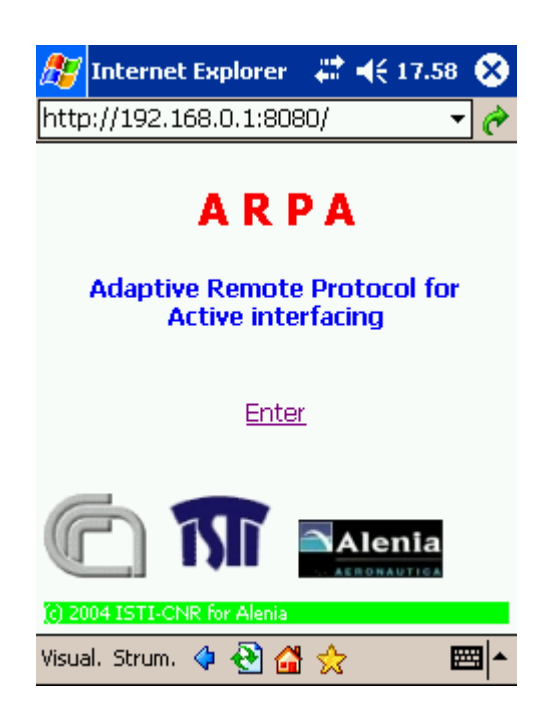

Fig. 5- *Home page* per l'accesso al sistema ARPA.

15

CNR · Area della Ricerca di Pisa Via G. Moruzzi, 1 • 56124 Pisa (Italy) • tel. +39 050 3153124 • fax +39 050 3152810 e-mail: Ovidio.Salvetti@isti.cnr.it • http://silab.isti.cnr.it/

**SIGNALS AND IMAGES LABORATORY** 

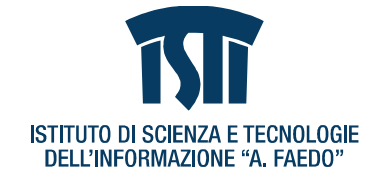

Selezionando "*ENTER*" apparirà la schermata "*Operational Framework*", come mostrato in Fig. 6.

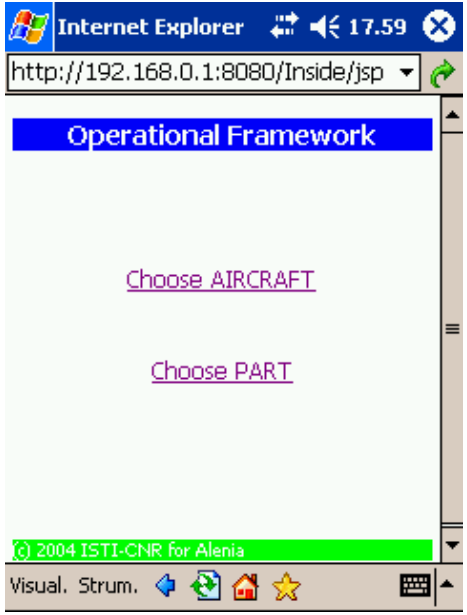

Fig. 6 – Schermata di attivazione *Operational Framework*.

Selezionando "*Choose AIRCRAFT*" viene mostrata la nuova schermata "*Aircraft*" che consente di scegliere uno specifico aereo (Fig. 7).

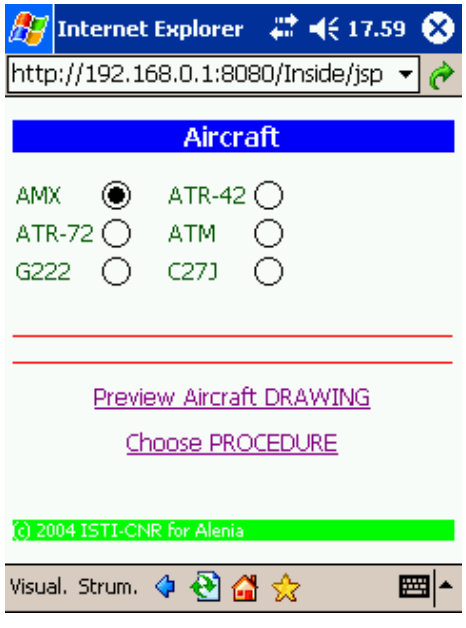

Fig. 7 – Scelta dell'aereo

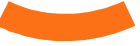

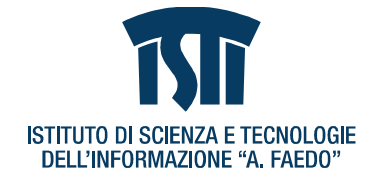

Selezionando quindi "*Preview Aircraft DRAWING*" viene mostrata una nuova schermata con immagini relative all'aereo selezionato dal *radio button* (Fig. 8).

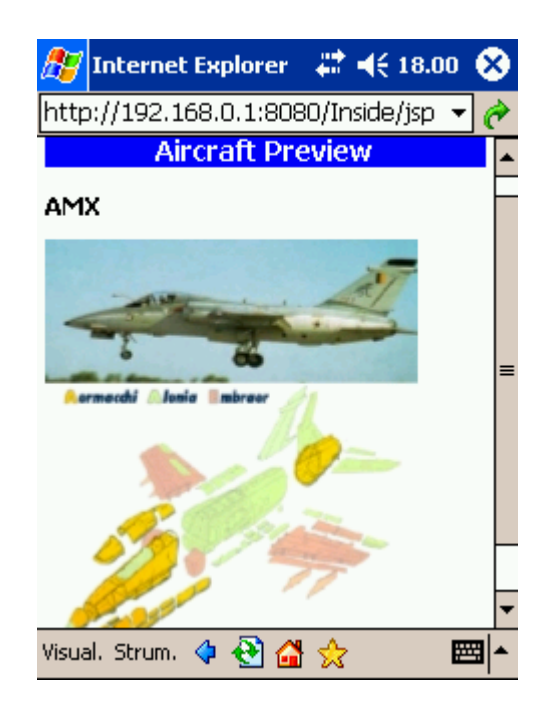

Figura 8 – *Preview* dell'aereo selezionato.

Selezionando la freccia azzurra (*back*) posta in basso verrà visualizzata nuovamente la schermata precedente; a questo punto, tramite il collegamento "*Choose PROCEDURE*" si accede alla videata per la scelta della procedura (Fig. 9).

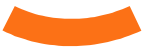

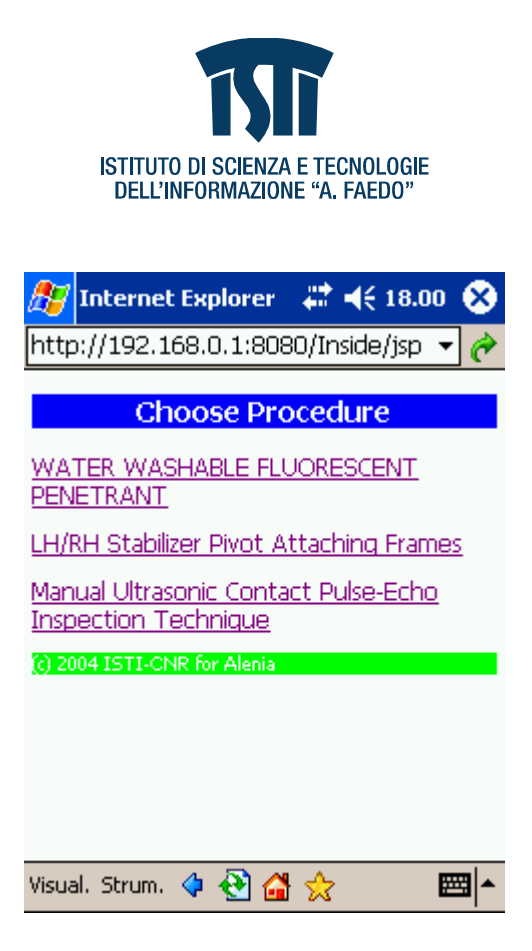

Fig. 9 – Scelta della Procedura.

Selezionando, ad esempio, il primo collegamento, "*WATER WASHABLE FLUORESCENT PENETRANT*", si accede alla schermata "*General content*" (Fig. 10).

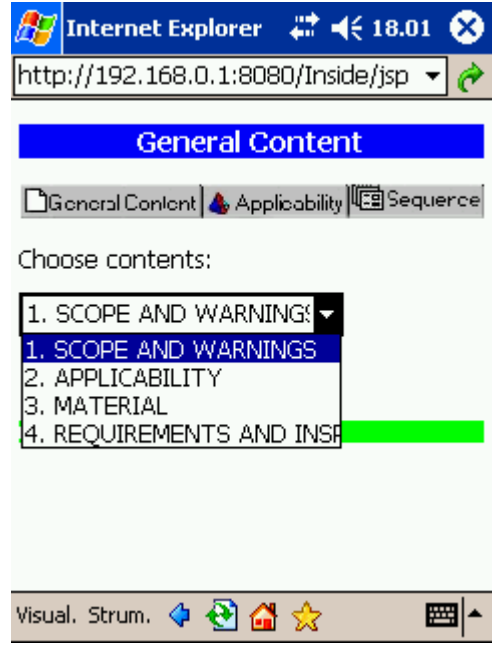

Fig. 10 – Struttura della schermata *General Content.*

Via G. Moruzzi, 1 • 56124 Pisa (Italy) • tel. +39 050 3153124 • fax +39 050 3152810 e-mail: Ovidio.Salvetti@isti.cnr.it • http://silab.isti.cnr.it/

**SIGNALS AND IMAGES LABORATORY** CNR · Area della Ricerca di Pisa

18

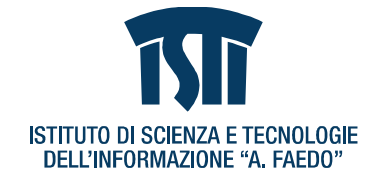

Selezionando il menù a tendina scegliere una delle possibilità mostrate, ad esempio "*SCOPE AND WARNINGS*", quindi selezionare il bottone "*submit*" per accedere alla videata relativa (Fig. 11).

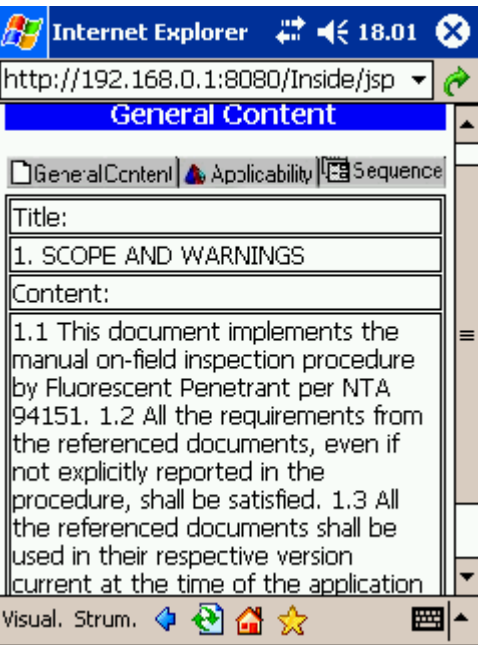

Fig. 11– *Scope and Warnings*

Da qui, tramite "*Applicability*", è possibile accedere alle informazioni correlate (Fig. 12).

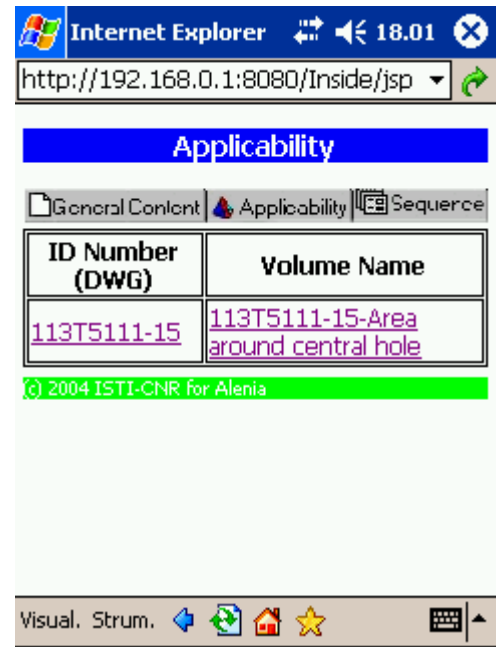

Fig. 12 – Struttura della schermata *Applicability*.

**SIGNALS AND IMAGES LABORATORY** CNR · Area della Ricerca di Pisa

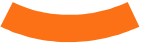

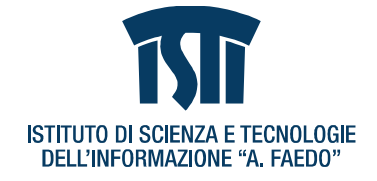

Nelle Figg. 13 e 14 vengono mostrati, rispettivamente, *ID Number (DWG)* e *Volume Name* accessibili dalla pagina precedente.

| Internet Explorer          | $22 \times 18.02$ $\&$             |  |
|----------------------------|------------------------------------|--|
|                            | http://192.168.0.1:8080/Inside/jsp |  |
| Component ID               |                                    |  |
| ID Number:<br>(DWG)        | 113T5111-15                        |  |
| Structure:                 | Fuselage center<br>section         |  |
| Component<br>Name          | <b>Tubing Protective</b><br>Flange |  |
| CAD file:                  | /Inside/img-db/<br>DOC00022887.wrl |  |
| Manufacturing<br>Standard: | NTA 75755                          |  |
| Program                    | AMX                                |  |
| Owner                      | ALENIA                             |  |
| Visual, Strum,             |                                    |  |
|                            |                                    |  |

Figura 13 – Pagina *Component ID.*

| <b>Internet Explorer</b>               | 22 (18.02)                              |  |  |
|----------------------------------------|-----------------------------------------|--|--|
|                                        | http://192.168.0.1:8080/Inside/jsp      |  |  |
|                                        | <b>Volume Name</b>                      |  |  |
| <b>ID Number</b><br>(DWG)              | 113T5111-15                             |  |  |
| Volume Name                            | 113T5111-15-Area<br>around central hole |  |  |
| Reference<br>System (e.g.<br>CAD file) | /Inside/img-db/<br>DOC00022887.wrl      |  |  |
| Notes                                  | Inull                                   |  |  |
| Surface<br>Description                 | null                                    |  |  |
| EVRS                                   | null                                    |  |  |
| Image file<br>البيضاا                  | /Inside/img-db/flangia.jpg              |  |  |
| Visual, Strum,                         |                                         |  |  |

Figura 14 – Pagina *Volume Name.*

**SIGNALS AND IMAGES LABORATORY** CNR · Area della Ricerca di Pisa

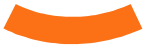

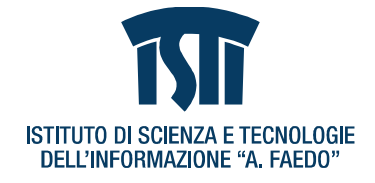

Dalla schermata *Volume Name* è quindi possibile visualizzare ulteriori informazioni, come ad esempio l'immagine fotoflangiata1, visibile in Fig. 15, adattata allo schermo del PDA, e in Fig. 16 a piena risoluzione.

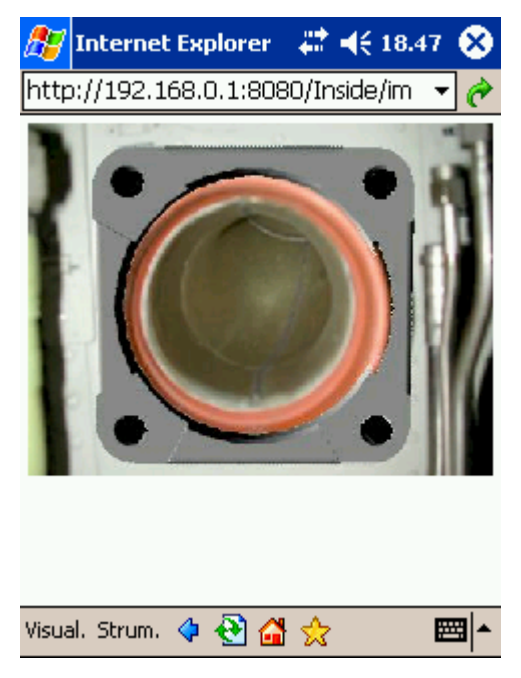

Fig. 15 – Visualizzazione adattata allo schermo dell'immagine fotoflangiata1.

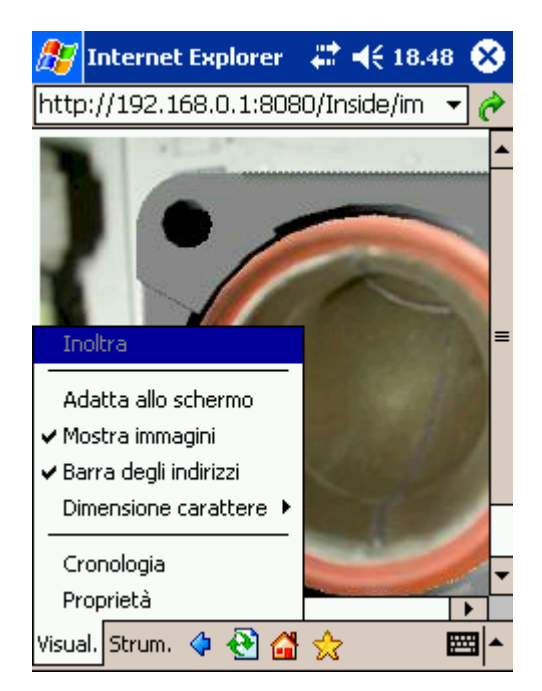

Fig. 16 – Visualizzazione a piena risoluzione dell'immagine fotoflangiata1.

**SIGNALS AND IMAGES LABORATORY** CNR · Area della Ricerca di Pisa Via G. Moruzzi, 1 • 56124 Pisa (Italy) • tel. +39 050 3153124 • fax +39 050 3152810 e-mail: Ovidio.Salvetti@isti.cnr.it • http://silab.isti.cnr.it/

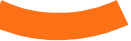

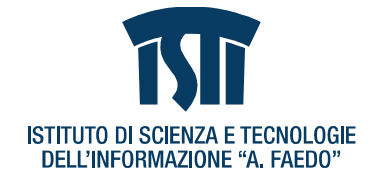

Selezionare la freccia azzurra (*back*) per tornare alla pagina di Fig. 12; quindi selezionare *Sequence*, per accedere alla schermata con l'elenco delle procedure (Fig. 17).

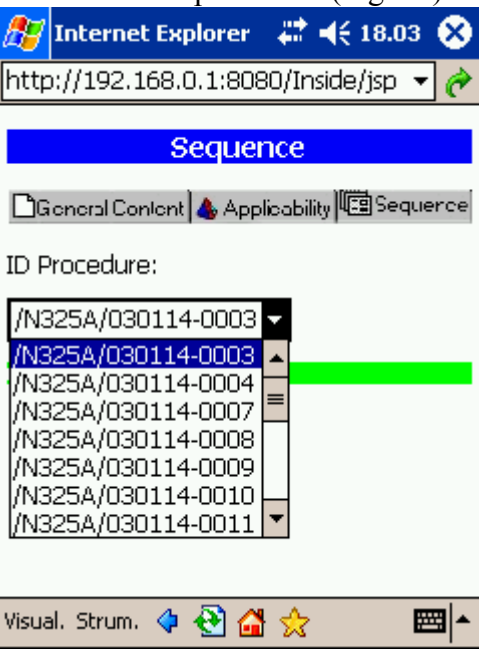

Fig. 17– Pagina *Sequence List.*

Selezionando una delle procedure, ad esempio la /N325A/030114-004, sono quindi visualizzate le informazioni relative (Fig. 18).

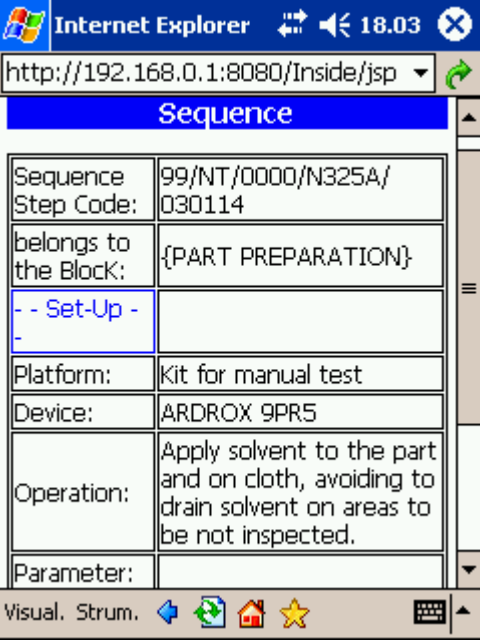

Fig. 18 – Pagina *Sequenze.*

**SIGNALS AND IMAGES LABORATORY** CNR · Area della Ricerca di Pisa

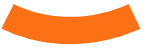

# **Conclusioni**

Elemento peculiare del sistema ARPA è il software specialistico FLUTE (*F*lying *L*iaison *U*ni*T E*xecutive) in grado di gestire la comunicazione *wireless* tra le varie componenti che costituiscono il sistema stesso.

Il software FLUTE interagisce con il DB Inside NDT e consente quindi di gestire l'interrogazione remota da parte di un utente ispettore.

In questo modo viene definito il nucleo operativo che consente di implementare un processo di *smart-assistance*.

L'attuale versione del software FLUTE, release 1.0, è già in fase di aggiornamento con l'introduzione completa del processo di trasformazione XML - XSTL - XHTML e l'estensione del protocollo di interrogazione verso il DB Inside NDT.

## **Bibliografia**

- 1. "eXtensible Markup Language (XML) 1.0", http://www.w3.org/TR/2004/REC-xml-20040204/
- 2. "The eXtensible Stylesheet Language Family (XSL)", http://www.w3.org/Style/XSL/
- 3. "XHTML 1.0 The Extensible HyperText Markup Language", http://www.w3.org/TR/xhtml1/
- 4. "Scalable Vector Graphics (SVG)", http://www.w3.org/TR/SVG11/
- 5. "Bitflash Mobile SVG player &SDK", http://www.bitflash.com/products/vis.asp
- 6. IEEE 802.11 Wireless LAN Working Group, http://grouper.ieee.org/groups/802/11/
- 7. "The Tomcat 5 Servlet/JSP Container", http://jakarta.apache.org/tomcat/tomcat-5.0 doc/index.html
- 8. "Java Server Pages Technology", http://java.sun.com/products/jsp/
- 9. Martinelli M., "XML: A Technical Introduction" ISTI-B4-10, 2000
- 10. Martinelli M., Salvetti O., *A secure Web-integrated working system: a framework for Web based interoperability*. Sustainable transport technologies for sustainable development. Exhibition (Valencia, Spain 4-6 June 2002) ISTI-A3-02.
- 11. Martinelli M., Salvetti O., *The I.N.D.U.C.E Web site: an integrated work environment*. Sustainable transport technologies for sustainable development. Conference (Valencia, Spain 4-6 June 2002) ISTI-A3-03.
- 12. Agresti M., Caturano G., Incarnato C., Martinelli M., Salvetti O., Cavaccini G., *Requirements on Web NDT database*. Progetto di ricerca INDeT, ISTI-B4-14, december 2002.
- 13. Martinelli M., Salvetti O., *Sviluppo di un prototipo per la produzione automatica di documenti in ambiente distribuito*. Progetto Diagnostica ENEL, ISTI-B4-15, 2002.
- 14. "4M by Web Requirements" Martinelli M., Salvetti O., Progetto di ricerca INDeT ISTI-B4-36, 2003.
- 15. Martinelli M., Salvetti O.,"General Requirements on Standards and Interfacing Web Connections" - Progetto di ricerca INDeT – ISTI-B4-37, 2003.